# **Actuacions setmanals**

Setmanalment es realitzen tasques de control i revisió de la qualitat del CCUC tant per als registres bibliogràfics com d'autoritat.

Aquestes tasques es concreten en:

- *1. Registres d'autoritats en delete*
- *[2. Registres orfes](https://confluence.csuc.cat/pages/viewpage.action?pageId=114360389#B.Actuacionssetmanals(Alma)-2.Registresorfes)*
- *[3. Registres pendents per esborrar](https://confluence.csuc.cat/pages/viewpage.action?pageId=114360389#B.Actuacionssetmanals(Alma)-3.Registrespendentsperesborrar)*
- *[4. Copiar 910, 911, 912 i 926](https://confluence.csuc.cat/pages/viewpage.action?pageId=114360389#B.Actuacionssetmanals(Alma)-4.Copiar910,911,912i926)*

# **1. Registres d'autoritats en delete**

La Biblioteca de Catalunya s'encarregarà d'esborrar directament els registres del globus Cantic i Lemac. Esborraran un cop controlat que existeix un CANTIC autèntic que substitueixi les autoritats a esborrar i d'haver modificats totes les autoritats de nom-títol i els bibliogràfics amb nom-títol que el sistema no canvia (entre altres casuístiques).

El procediment serà el següent:

**UB**

#### Al CCUC: crear un conjunt de deletes UB (lògic)

Premissa: la UB no esborrarà directament els seus registres del globuscantic, els marcarà 999 esborrar + 919 NO AVISAR; tots els que no tinguin 919 els ha de revisar periòdicament directament al CCUC mitjançant un conjunt lògic que s'actualitzarà automàticament. Si està d' acord en esborrar-lo que posi 919 NO AVISAR, si no que esborri la 999 esborrar. (La BC s' encarregarà d'esborrar tots els que posi "NO AVISAR" tant del globuscantic com del globuslemac)

*Conjunt lògic al CCUC per a la UB del globus càntic. Cerca avançada:*

- 999 esborrar
- $\Box$  919 buida
- 900 NOCANTIC
- Agencia catalogadora original ES-BaUB (al CCUC cal activar índex)
- $+$  Facetar per càntic

#### **SNB-BC**

Al CCUC fer 2 conjunts de deletes (lògics)

Premissa: la BC esborrarà directament els registres de la BC, UB amb "919 NO AVISAR" i d' altres institucions tant del globuscantic com del globuslemac. Els de la UB sense "919 NO AVISAR" no es farà res fins que a pareixi el missatge.

Si surten registres CANTIC autèntics (sigui de la indistinció que sigui), els revisarà la BC, només s'esborrarà si és un duplicat. Prevaldrà el CANTIC fet primer i s'unificaran les dades.

*1) Conjunt lògic al CCUC deletes del globuslemac (només es recupera 008/15=a que ja tenen la 999 esborrar)* 

*Cerca avançada:*

- 998 globuscantic
- 999 esborrar

*2) Conjunt lògic al CCUC deletes del globuscantic (només es recupera 008/15=b que no passen al globuslemac i tenen 999 esborrar)*

*Cerca avançada:*

- 998 buida
- 999 esborrar
- $+$  facetar per càntic

#### **CSUC**

1) A proposta de la BC esborrarem de cop els registres d'un conjunt ja controlat.

2) Per petició de la UPF, enviarem els RA de la UPF perquè els puguin revisar abans d'esborrar. Aquesta etiqueta s'ha de passar al registre bo i a vegades els catalogadors se n'obliden de passarla. Aquests registres els trobarem al conjunt: *[UPF: RA marcats amb ESBORRAR per revisar](https://csuc-network.alma.exlibrisgroup.com/)* , i els enviarem en format excel perquè facin el procés pertinents.

3) Haurem d'esborrar els RA del globus CCUCMAT. Cercar el conjunt *Autoritats [- CCUCMat](https://csuc-network.alma.exlibrisgroup.com/)* i filtrar amb la regla d'indicació 999 Esborrar. Amb el conjunt que creem amb aquests registres, anar "Ej ecutar una tarea" i seleccionar "borrar registros de autoridad local".

# **2. Registres orfes**

Revisió dels registres bibliogràfics que estan enllaçats (CZ) però que no s'estan utilitzant a la NZ.

a) Anar a Alma>Admin>Gestionar conjuntos

b) Entrar en el conjunt : *[CCUC - AQ.S.5 Registres enllaçats](https://csuc-network.alma.exlibrisgroup.com/)*

Está enlazado *es igual a* "Sí"

c) Anar a Alma>Admin>Ejecutar una tarea. Cercar el job "Identificar registros que no se están usando en la Red" i aplicar-ho damunt del conjunt

d) Fer revisió dels registres, si estan ocults els eliminem de la llista. Els registres que queden es poden esborrar aplicant el job "Borrar registros bibliográficos"

### **3. Registres pendents per esborrar**

Aquesta actuació revisa aquells registres bibliogràfics que s'han intentant esborrar amb altres actuacions, però que s'han quedat pendents perquè encara no estaven desvinculats de les IZ de les institucions.

### **3.1. Registres amb 909 perduts**

Aquests conjunt recupera registres que tinguin contingut a la 909 i en l'etiqueta 906 Esborrar i que, per tant, es quedarien en aquest estat al no passar cap tipus de revisió. Aquesta actuació s'ha de fer per tal de veure aquells registres que no s'han pogut esborrar, perquè segueixen estan lligats en una IZ, o perquè hi ha errors.

a) Anar a Alma>Admin>Gestionar conjuntos

b) Entrar en el conjunt : Copia de *[CCUC - AQ.S.4 Registres 909 perduts](https://csuc-network.alma.exlibrisgroup.com/)*, i clickant a la cerca la tornem a fer però canviant la data de "Fecha de modificación". Calculem un mes de la data que fem l'actuació.

Estat Bib. (906) *contiene las palabras clave* "Esborrar" AND Bib. del duplicat (909) *contiene las palabras clave* "\*" AND Fecha de modificación *antes "xxxx-xx-xx"*

c) Guardem de nou el conjunt amb la data actualitzada, i provarem d'esborrar de nou aquests registres per si els han desenllaçat en aquests dies anteriors.

d) Anar a Alma>Admin>Ejecutar una tarea. Cercar el job "Borrar registros bibliogáficos" i cercar el conjunt: Copia de *[CCUC - AQ.S.4 Registres 909 perduts](https://csuc-network.alma.exlibrisgroup.com/)*.

e) Entrarem de nou al conjunt per tal de veure els registres que han quedat, els registres que tinguin "Mantenidos por" avisar directament a les institucions. Si hi ha registres que no estan lligats, s'hauran de tornar a posar a la 906 Inactius i tornaran a passar pel memoràndum.

Correu plantilla:

*Bon dia,*

*Hem detectat un registre bibliogràfic del memoràndum de fa unes setmanes que s'ha d'esborrar, però no ho podem fer perquè encara el teniu lligat amb algun holding/portfolio/exemplars.*

*Quan el tingueu deslligat ens aviseu si us plau.*

*Moltes gràcies,*

### **3.2. Registres amb 906 Esborrar**

Aquest conjunt recupera registres que tinguin una etiqueta 906 i no tinguin una etiqueta 909. Filtrarem amb data de modificació d'una setmana enrere per tal de deixar temps a les institucions.

a) Anar a Alma>Admin>Gestionar conjuntos

b) Entrar en el conjunt : Copia de *[CCUC - AQ.S.4 Registres 906 perduts](https://csuc-network.alma.exlibrisgroup.com/)* , i clickant a la cerca la tornem a fer però canviant la data de "Fecha de modificación". Calculem una setmana enrere de la data que fem l'actuació.

Estat Bib. (906) *contiene las palabras clave* "Esborrar" AND Bib. del duplicat (909) *está vacía* " " AND Fecha de modificación *antes "xxxx-xx-xx"*

c) Entrarem al conjunt per tal de veure els registres hi ha, i enviarem

Correu plantilla:

*Bon dia,*

*Hem detectat un registre bibliogràfic amb una etiqueta 906 de fa més d'una setmana que s'ha d'esborrar, però no ho podem fer perquè encara el teniu lligat amb algun holding/portfolio /exemplars.*

*Moltes gràcies,*

### **4. Copiar 910, 911, 912 i 926**

Setmanalment s'hauran de copiar les noves etiquetes que continguin :

- $\degree$  7XX (700 i 710) \$e impressor 910, amb índex a Alma i PRIMO, "Impressor" (i que no contingui la 910)
- 7XX (700 i 710) \$e antic posseïdor 911, amb índex a Alma i PRIMO, "Antic posseïdor" (i que no contingui la 911)
- 752912, només per mostrar en la visualització dels registres a PRIMO, "Lloc d'impressió" ( i que no contingui la 912)
- 026926, amb índex a Alma i PRIMO, "Empremta" (i que no contingui la 926)

### 910

a) Anar a Alma>Admin>Gestionar conjuntos

b) Al conjunt : *[CCUC - AQ.S.5 Impressor](https://csuc-network.alma.exlibrisgroup.com/)*, modificar les dates de modificació del registre amb setmana que volem seleccionar i guardar el conjunt.

Nombres *contiene las palabras clave* "impressor"

c) Amb el conjunt resultant, ejecutar el job "2. QC: 7xx impressor" i aplicar-ho.

911

a) Anar a Alma>Admin>Gestionar conjuntos

b) Al conjunt : *[CCUC - AQ.S.5 Antic posseïdor/Propietari anterior](https://csuc-network.alma.exlibrisgroup.com/)*, modificar les dates de modificació dell' registre amb la setmana que volem seleccionar i guardar el conjunt.

Nombres *contiene las palabras clave* "antic posseïdor" OR Nombres *contiene las palabras clave* "propietari anterior" OR Nombres *contiene las palabras clave* "donant" OR Nombres *contiene las palabras clave* "venedor"

c) Amb el conjunt resultant, ejecutar el job "2. QC: 7xx antic posseïdor" i aplicar-ho.

912

a) Anar a Alma>Admin>Gestionar conjuntos

b) Cercar el conjunt *[CCUC - Registres modificats](https://csuc-network.alma.exlibrisgroup.com/)* , veure Resultats i canviar les dates a la cerca. Agafar el dia després de l'última que veiem del conjunt, i fer fins el dia anterior del dia que estem actualment. Guardar i filtrar consulta, i després aplicar la regla d'indicació: Filtratge: Registres amb 752

c) Amb els conjunts resultants, ejecutar el job "2. QC: 752 a 912"

926

a) Anar a Alma>Admin>Gestionar conjuntos

b) Cercar el conjunt *[CCUC - Registres modificats](https://csuc-network.alma.exlibrisgroup.com/)* (ja hem canviat les dates a l'actuació de la 912), aplicar la regla d'indicació: Filtratge: 026

d) Amb els conjunts resultants, ejecutar el job "2. QC: 026 a 926"

*Març 2023*

\_\_\_\_\_\_\_\_\_\_\_\_\_\_\_\_\_\_\_\_\_\_\_\_\_\_\_\_\_\_

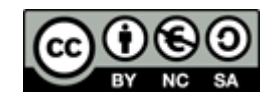